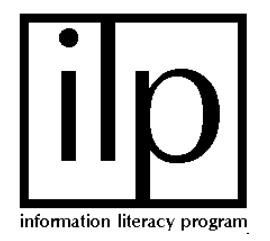

# **HOW TO FIND A MAGAZINE OR JOURNAL ARTICLE ON A TOPIC**

Ask several questions first:

How many articles do I need?

 If your paper is short or you only need a few articles, go to Part A If you need to do in-depth or thorough research, go to Part B

Do you need articles from scholarly or peer-reviewed journals?

If you need just one peer-reviewed article, go to Part C

If you need several of these, go to Part B

*\*If you are not sure where to start, you can always start with Part A* 

## **PART A: General Databases**

- 1) Start at the Libraries' main web page: http://library.louisville.edu
- 2) Click on All databases A-Z in the "Articles" section in the center of the screen
- 3) Click on "E" and scroll down to Ebsco Academic
- 4) Click on the link to Ebsco Academic
- 5) Type your most important keywords in the box (for example: stress and college)
- 6) Click on the Search button

Your screen should look something like this:

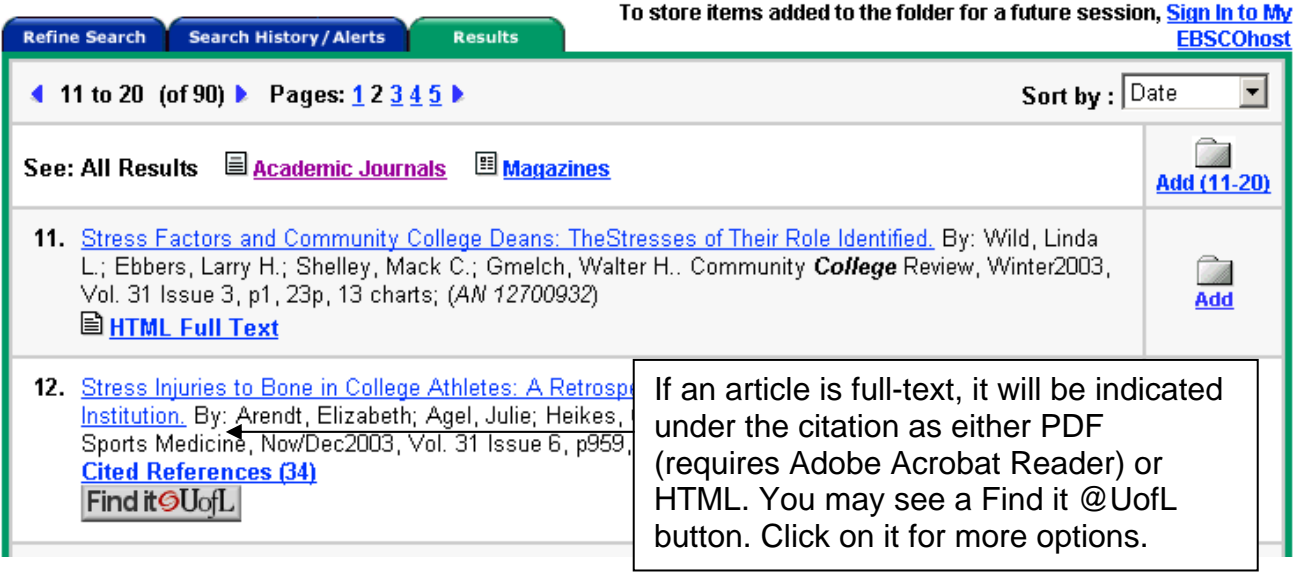

- 8) Find out if the article that interests you is full-text (see above)
- 9a) If the article is full-text and you have a printer available, you can print the article out by clicking on the blue hyperlink. Note: the "full page image" may not print correctly on some printers; use the "full-text" option if you are in doubt.
- 9b) If the article is not available full-text in Ebsco you will see a Find it @ U of L button. Click on the button to see the options for retrieving the article in other databases or in print format at the library. (Note: If full-text is available in another database, Find it @ Uof L will guide you there. If only available in print, you will need the citation information.)

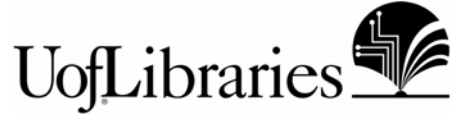

## **PART B: Subject Specific Databases**

- 1) Start at the Libraries' main Web page: http://library.louisville.edu
- 2) Click on the link to Article databases: Resources by topic
- 3) Click on the subject area that your topic falls into. (Hint: think about what class you're doing the project for.) Subject areas are listed below.

You can always ask a Reference Librarian if you are unsure.

# **Resources by Topic**

#### **General Sources**

- Biographies
- Citation Styles
- Dictionaries
- Directories
- $\bullet$  Encyclopedias
- Multidisciplinary **Databases**
- · News
- · Primary Sources
- · Statistics

### **Humanities**

- Art, Design & Architecture
- · Literature & Languages
- $\bullet$  Music
- · Philosophy & Religion
- Theatre / Performing Arts

### **Sciences**

- Biology
- Chemistry
- Engineering & Technology
- Geography & Geosciences
- Health Sciences
- Mathematics
- Physics
- Psychological & Brain **Sciences**

### **Social Sciences**

- Anthropology & Archaeology
- · Business & Public Administration
- Communication Studies
- Education
- · History
- **Justice Administration**
- $-$  Law
- · Pan-African Studies
- · Political Science
- · Social Work
- Sociology
- · Sports Studies
- . Women's and Gender Studies
- 4) Choose one of the article databases listed under the subject you've chosen. The librarians have listed the "best bets" at the top of the page, but if you scroll down there are more to choose from with descriptions. Most of these databases contain peerreviewed or scholarly articles, but if you are unsure, ask a librarian.
- 5) Logon to the database, following all the instructions.
- 6) When you have a list of article titles and the journals in which they appear, go to Minerva (http://minerva.louisville.edu) and do a "journal title" search to see if U of L subscribes to the journal. Locate the journal in the library and photocopy the article.

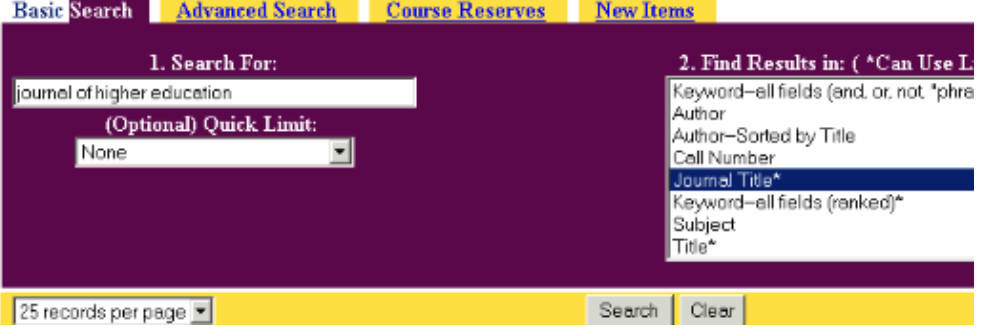

## **PART C: Peer-Reviewed or Scholarly Journals**

Amj/How to find a magazine or journal article on a topic/Nov. 2004

To find peer-reviewed or scholarly journal articles, you can…

- use one of the subject specific databases from Part B. Many of these will have peerreviewed or scholarly journal articles in the field they cover.
- use a print source called Ulrich's Periodical Directory (located in the Reference department [Z 6941 .U5\)](http://minerva.louisville.edu/cgi-bin/Pwebrecon.cgi?SC=CallNumber&SEQ=20030102144325&PID=47050&SA=Z+6941+.U5) to identify whether a journal is peer-reviewed.
- use a databases such as Ebsco Academic (see instructions below) or ProQuest Direct. (this is good if you just need a few articles)

Using Ebsco Academic to find peer-reviewed articles…

- 1) Start at the Libraries' main web page: http://library.louisville.edu
- 2) Click on the link to All databases A-Z
- 3) Click on the letter "E" and scroll down to Ebsco Academic
- 4) Click on the link to Ebsco Academic
- 5) Scroll down and put a check in the box next to Scholarly (Peer Reviewed) Journals

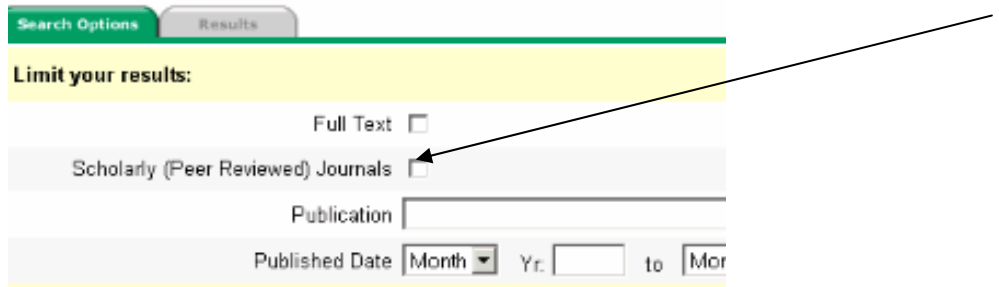

7) Type your search words in the boxes and click on the search button. The resulting articles will be from peer-reviewed journals.

\**Note:* You can do a very similar search for peer-reviewed in the ProQuest Direct database by choosing the "show articles from peer-reviewed publications only" check box underneath the search box on the basic ProQuest search screen.